## ■第3章■ 写真を取り込もう

デジカメで写した写真は簡単にワードに取り込むことができ ます。写真を取り込み活用する方法を勉 強しましょう。

## STEP1. 写真を挿入しましょう

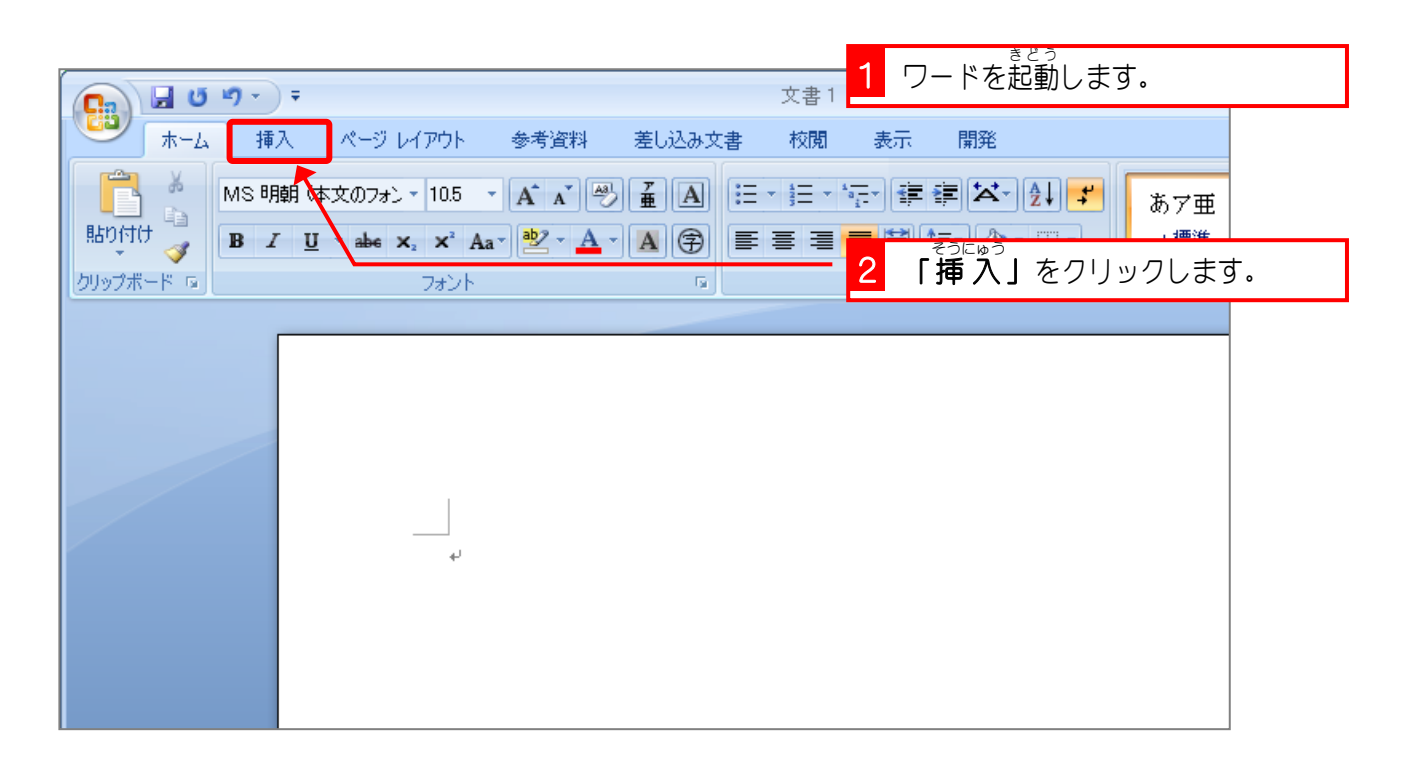

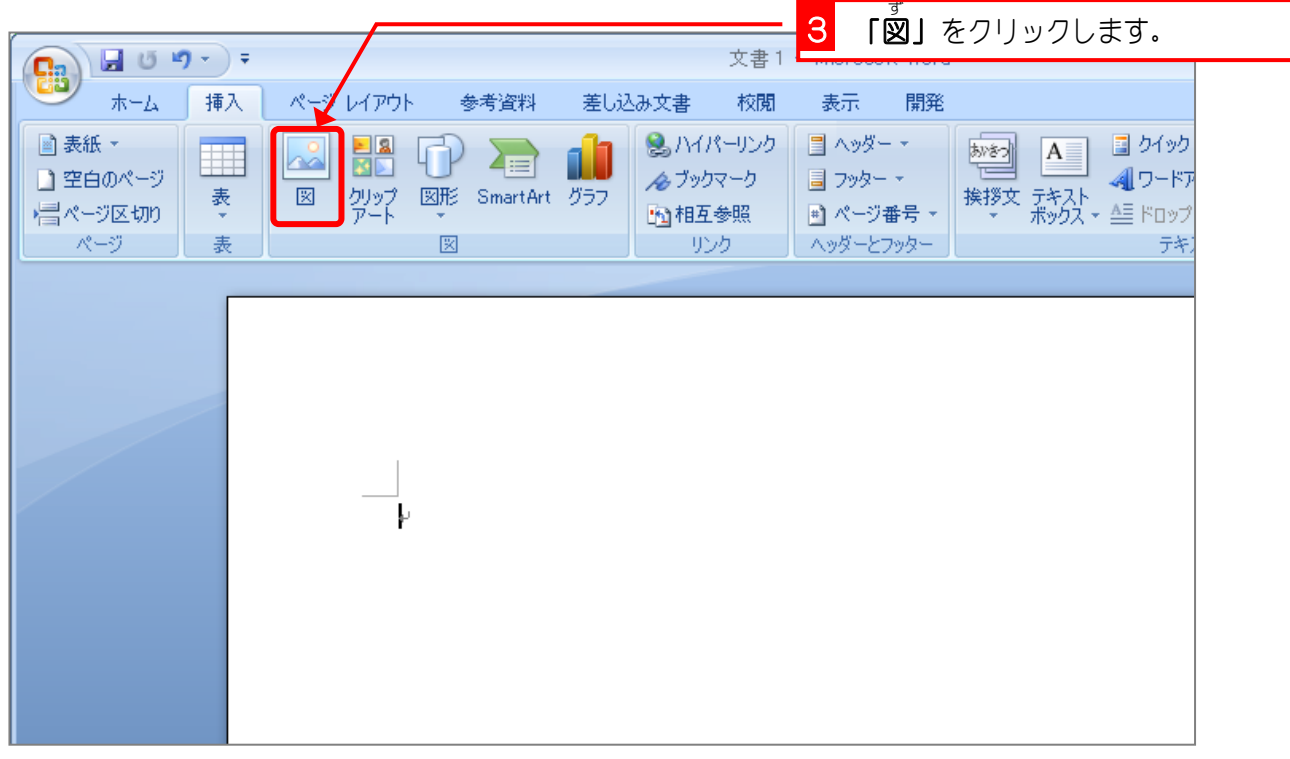

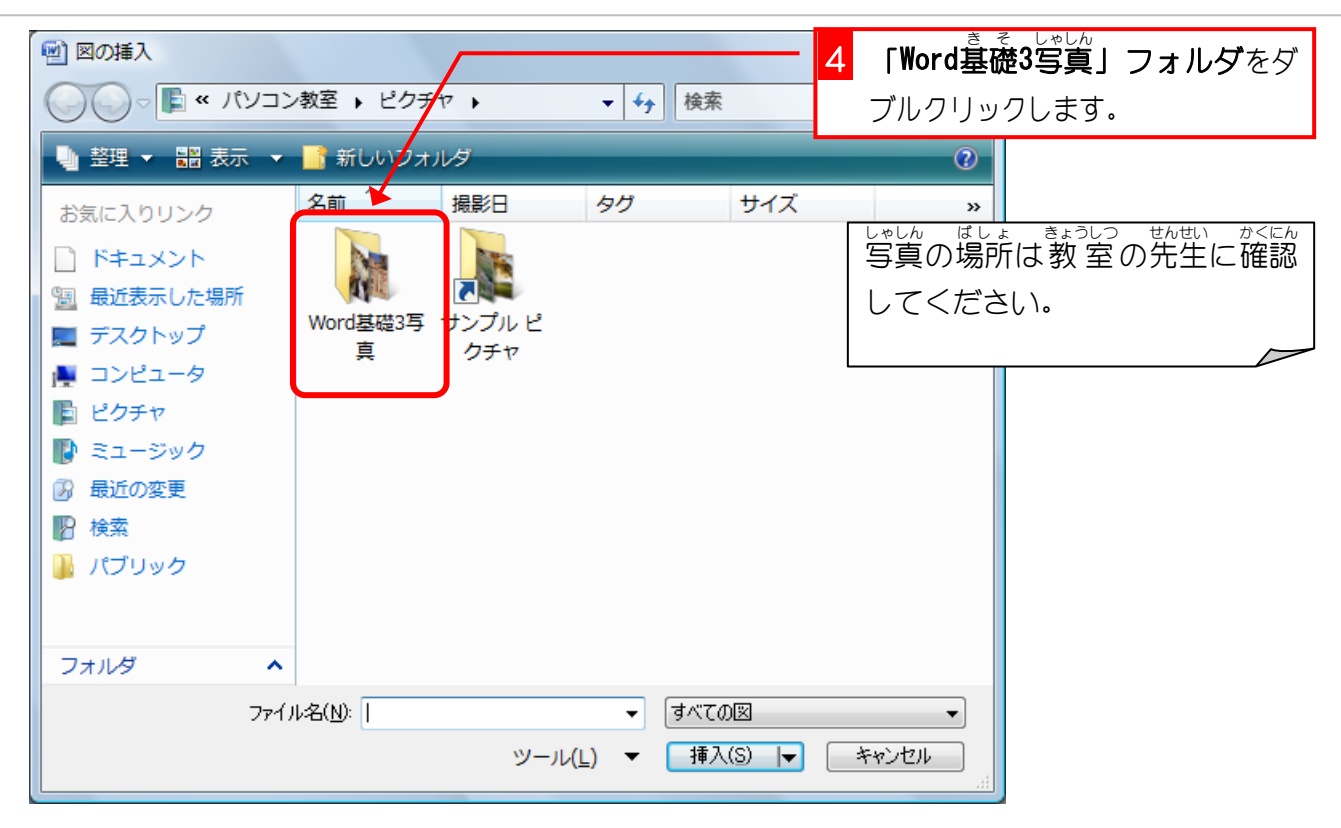

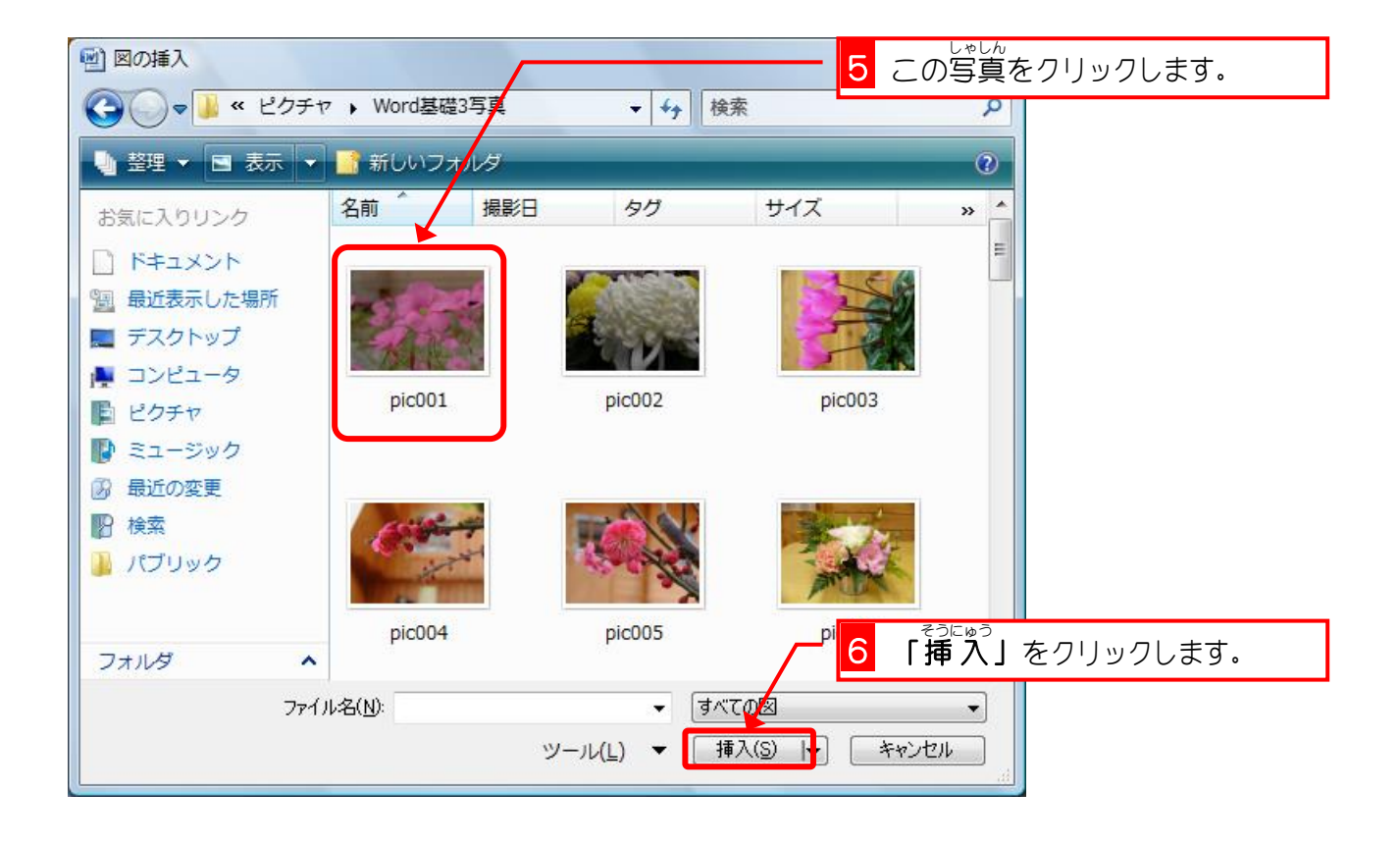

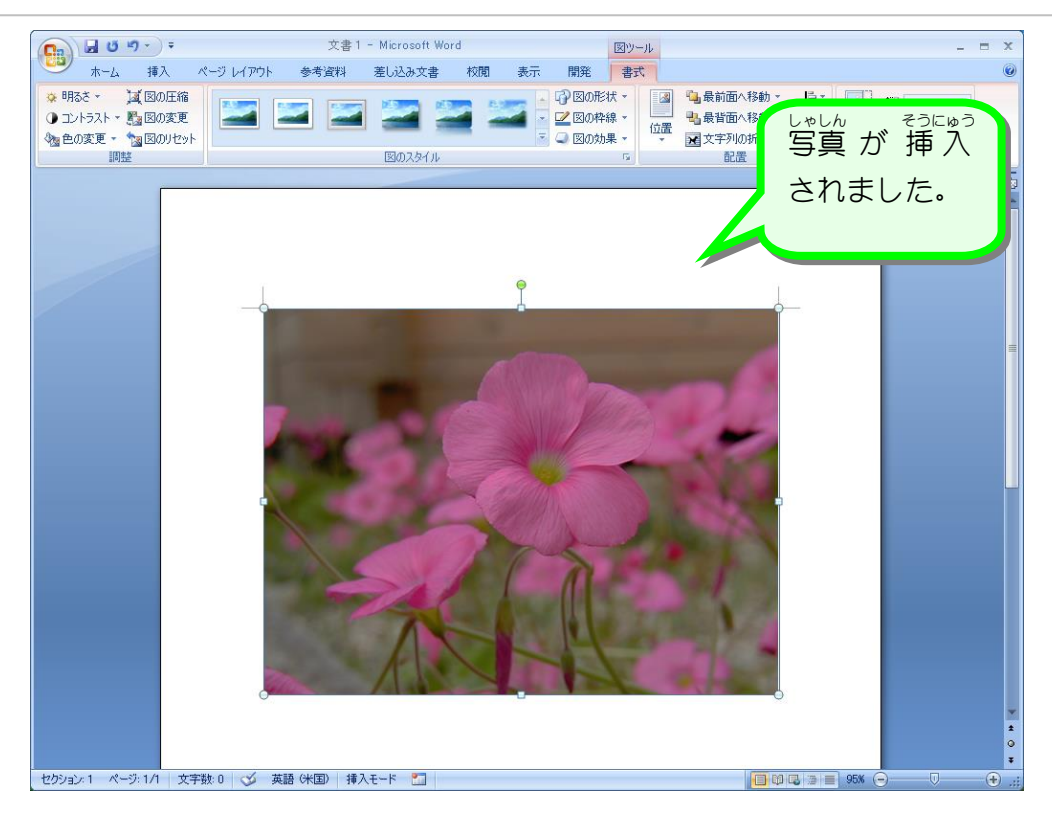

#### 1. 「文字列 も じ れ つ の折 お り返 かえ し」を前面 ぜんめん に変更 へんこう しましょう

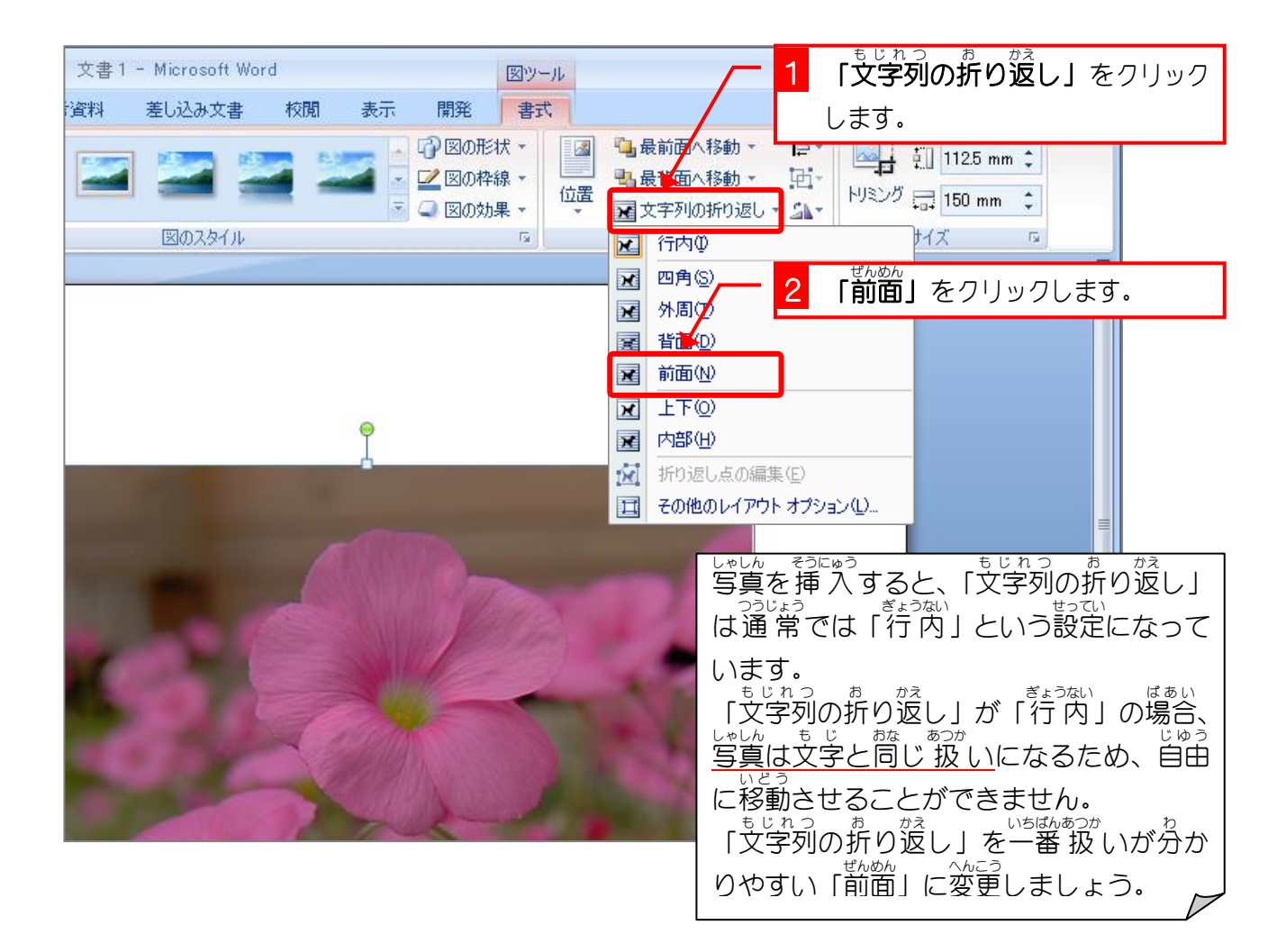

# STEP2. 写真を小さくしましょう

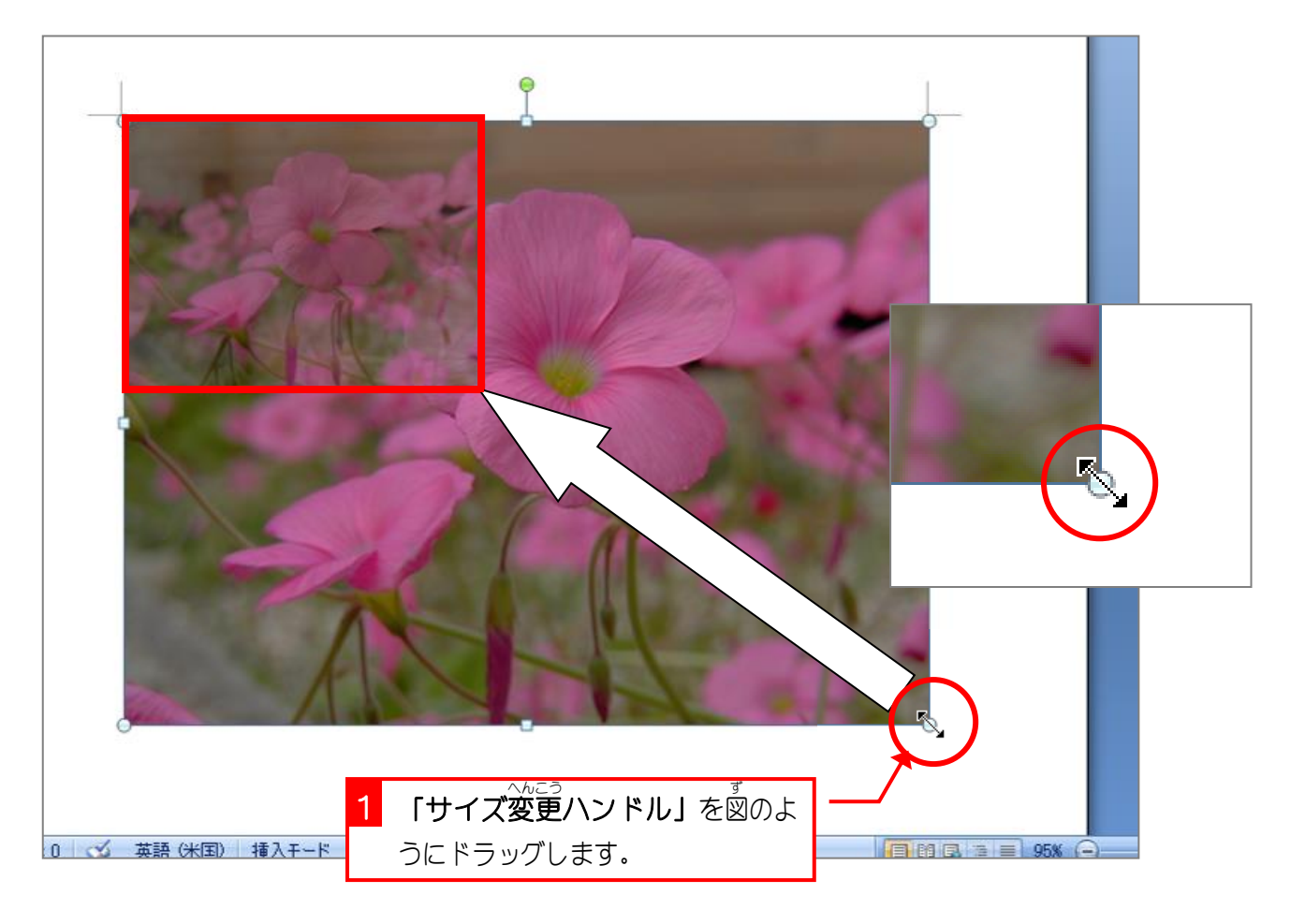

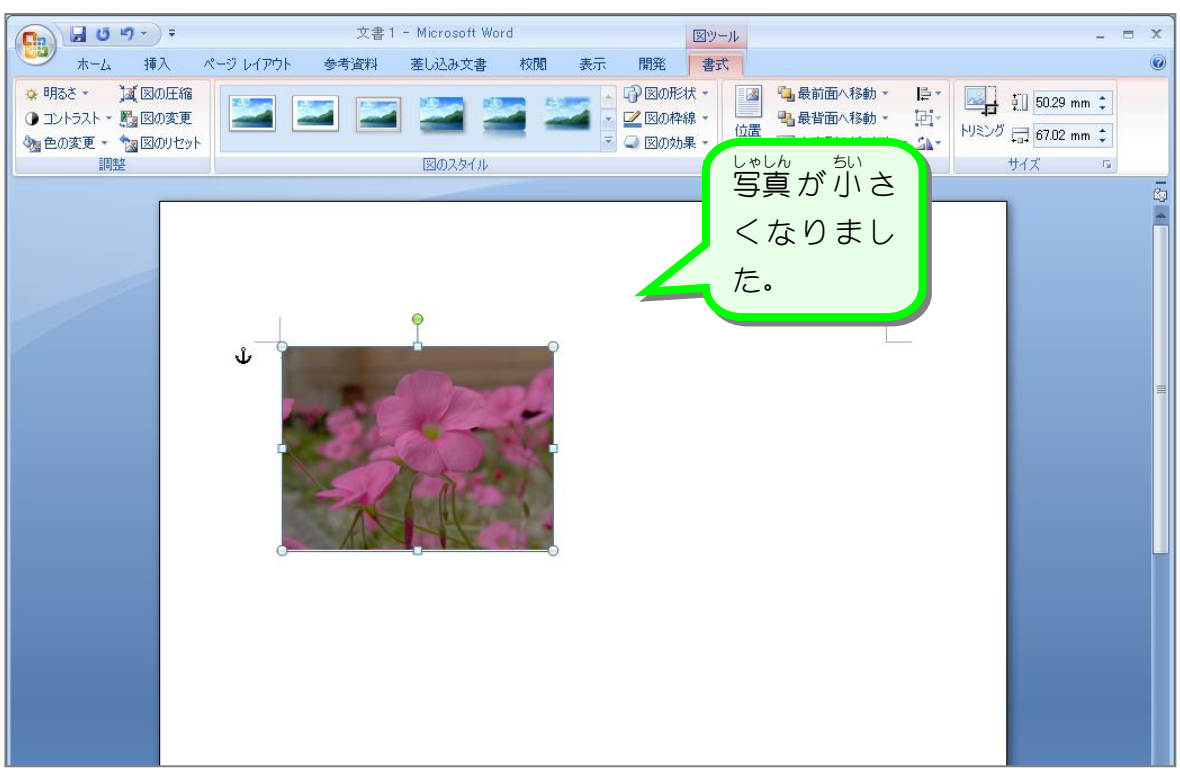

## STEP3. 写真を移動しましょう

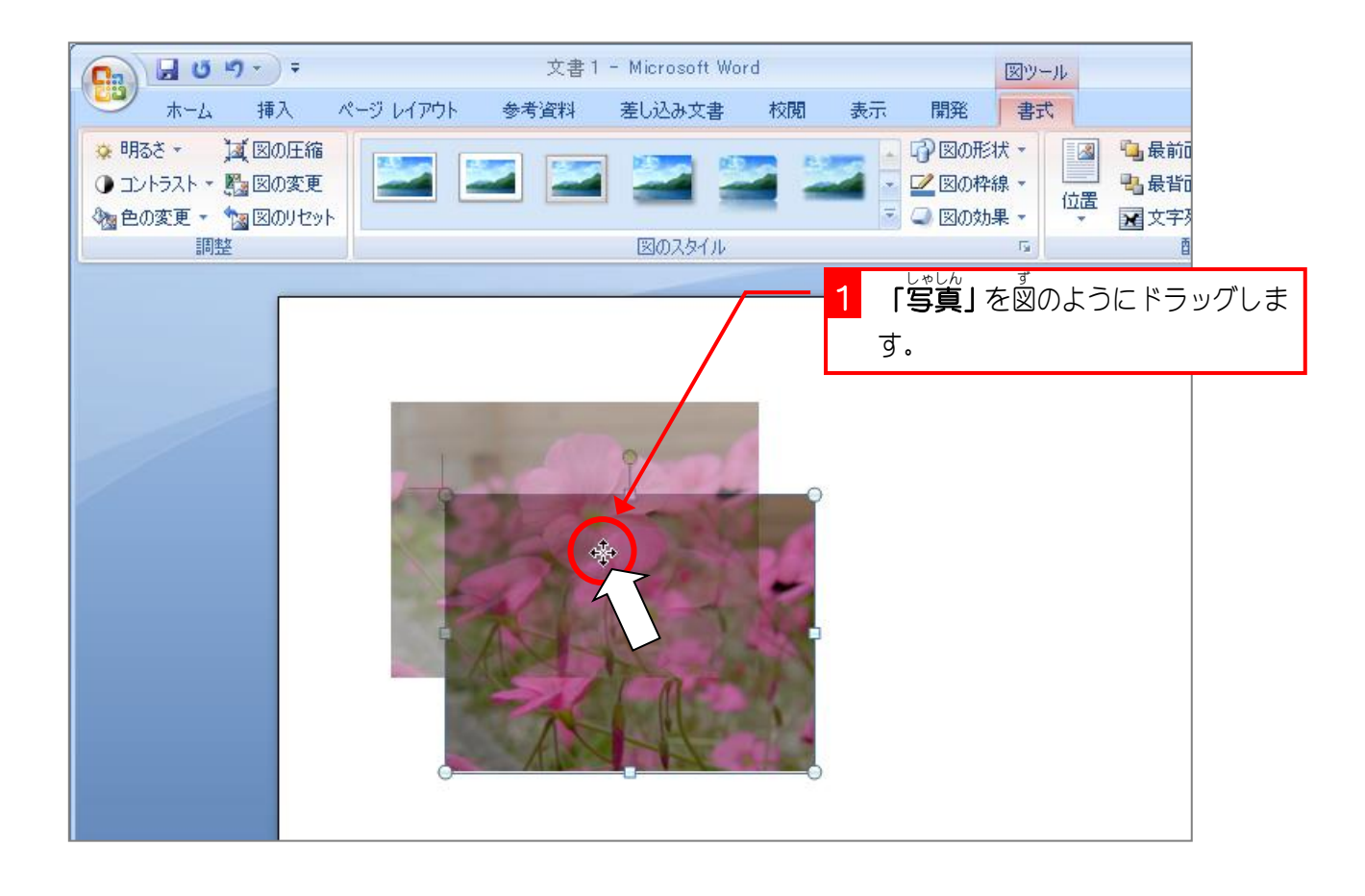

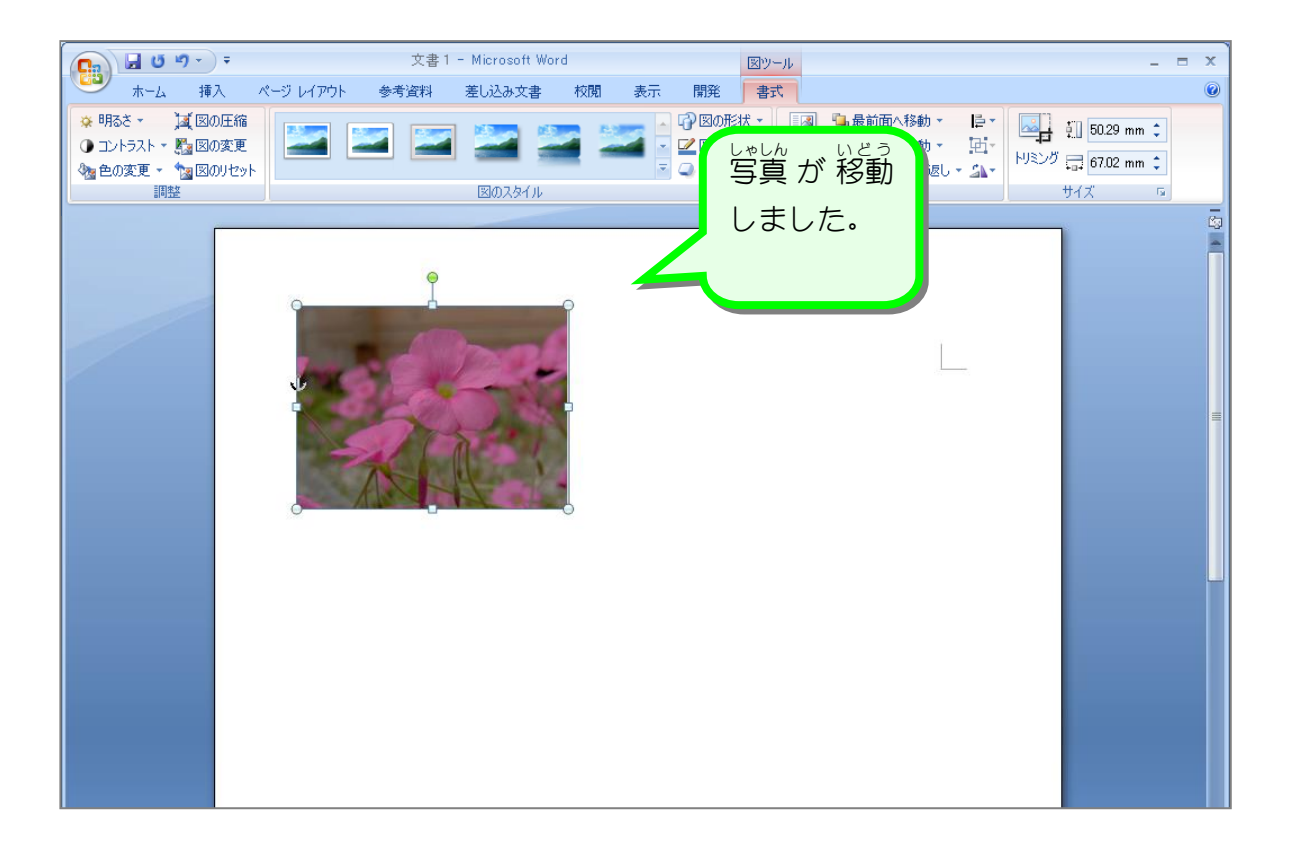

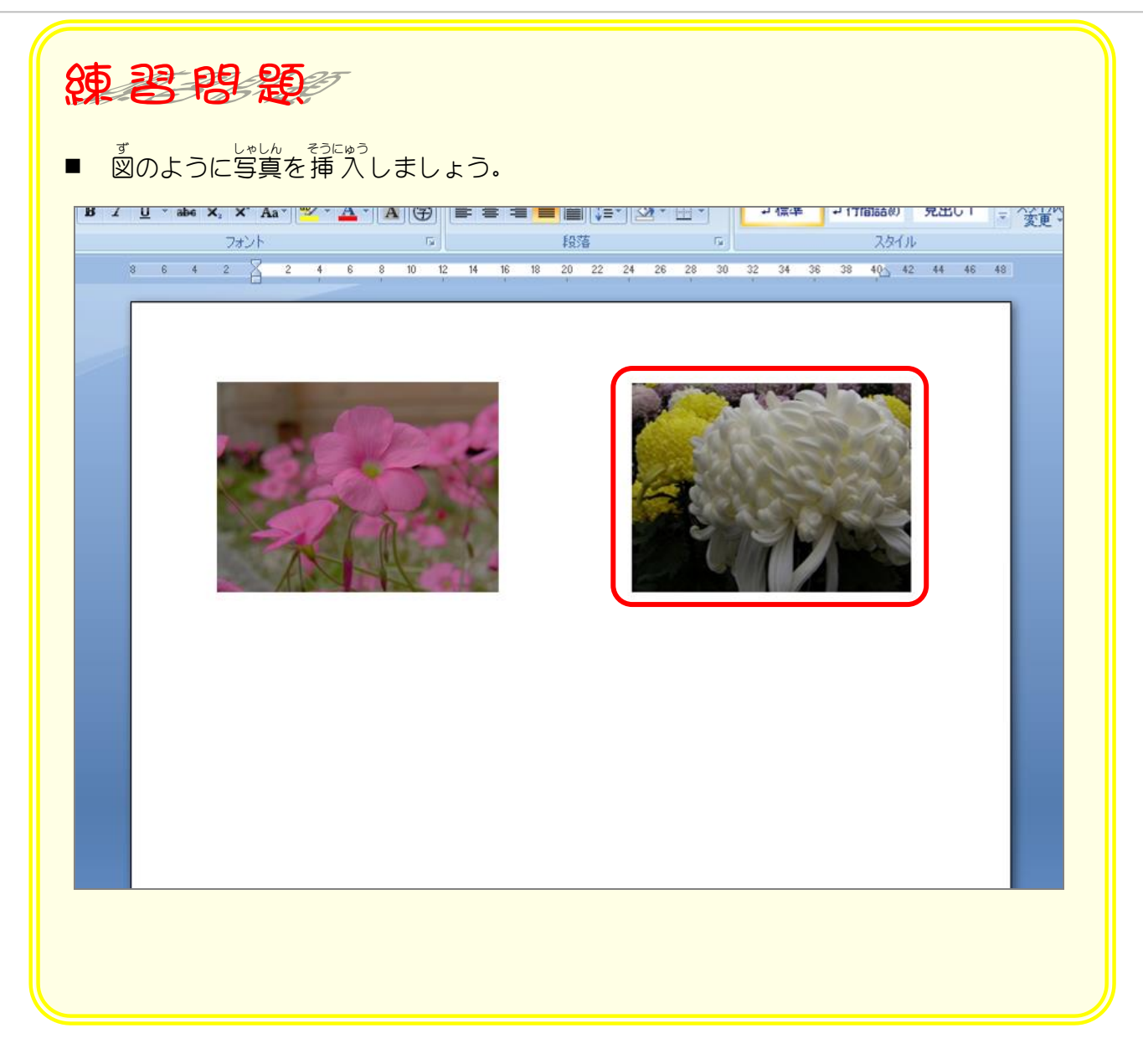

## STEP4. 写真を明るくしましょう

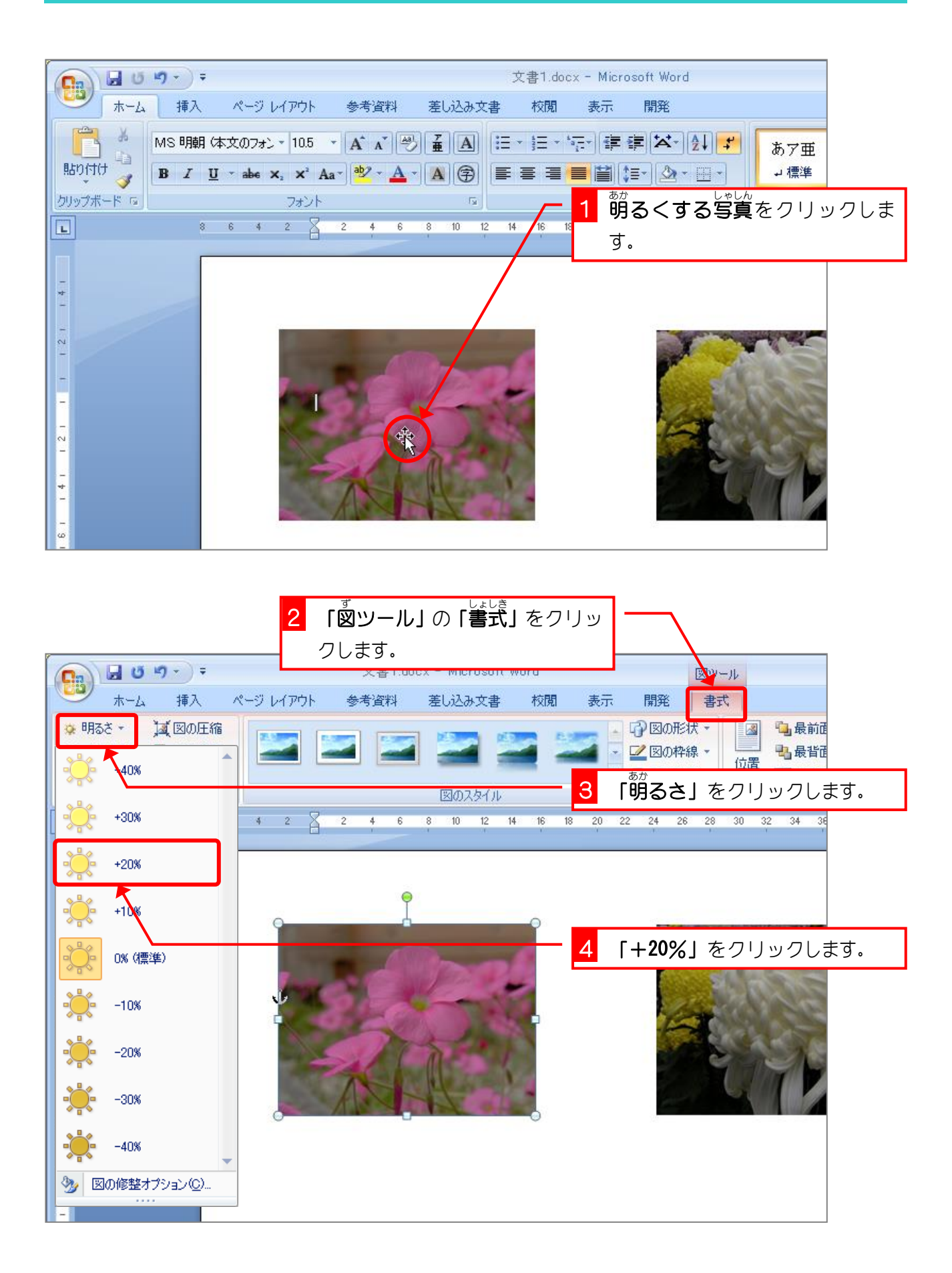

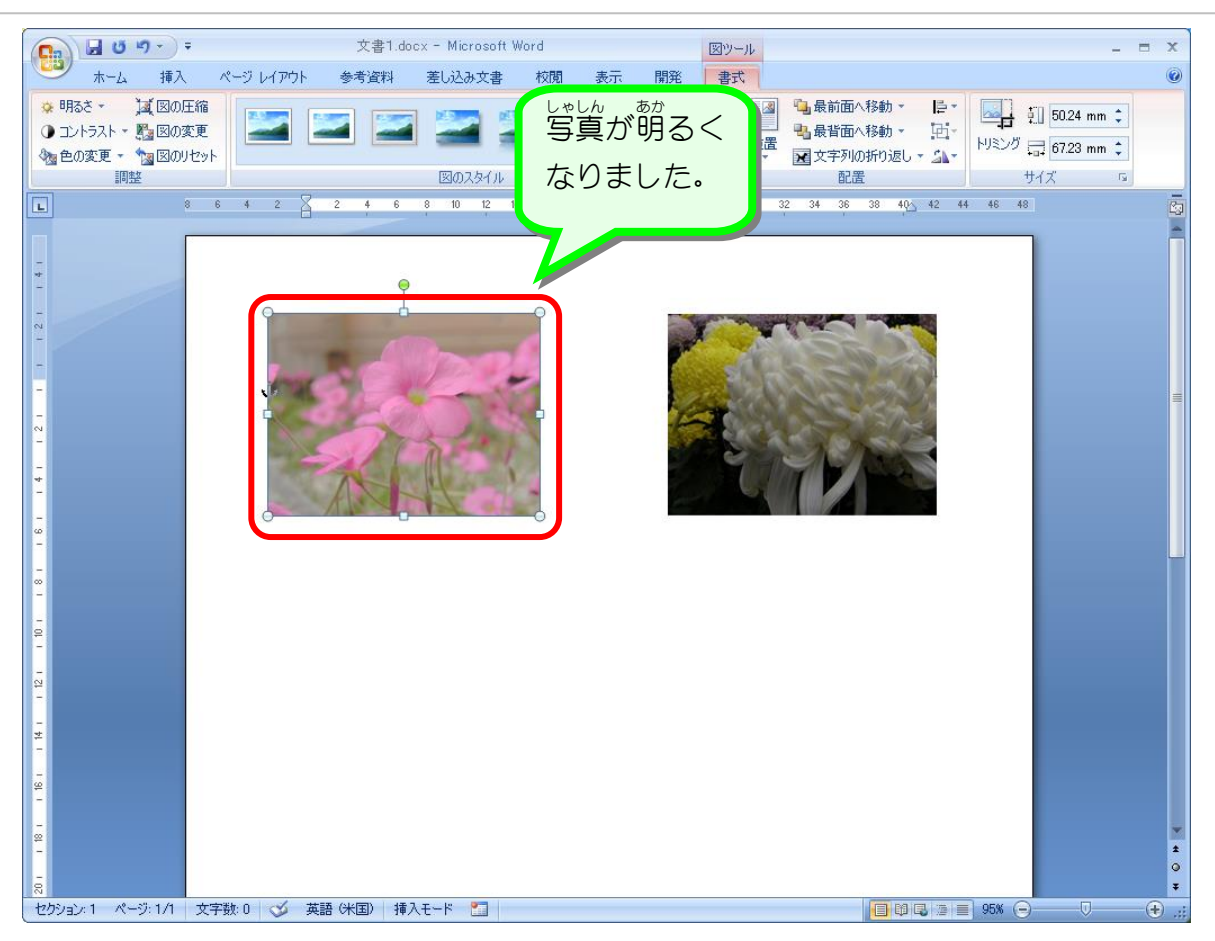

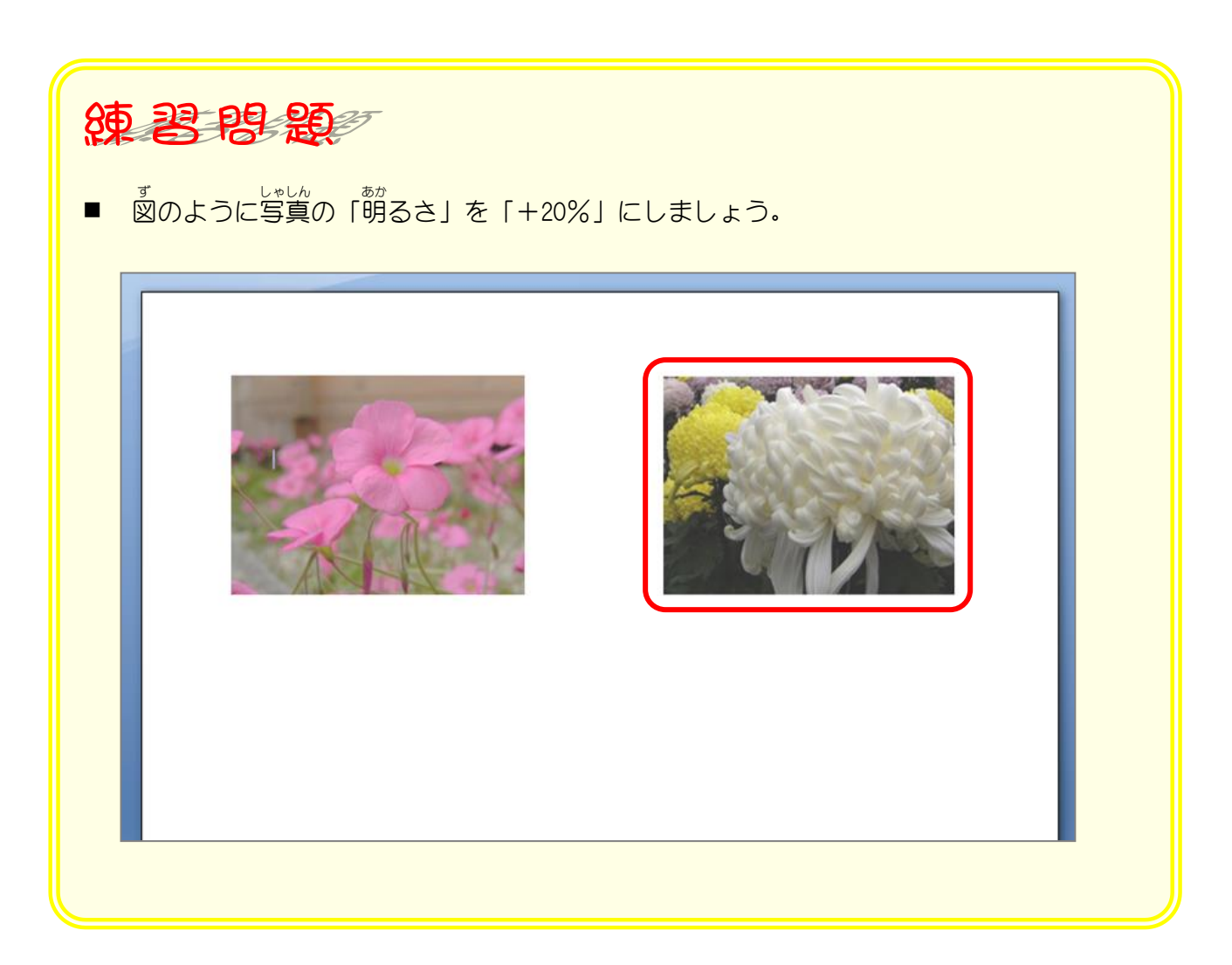

## STEP5. 写真のコントラストを強くしましょう

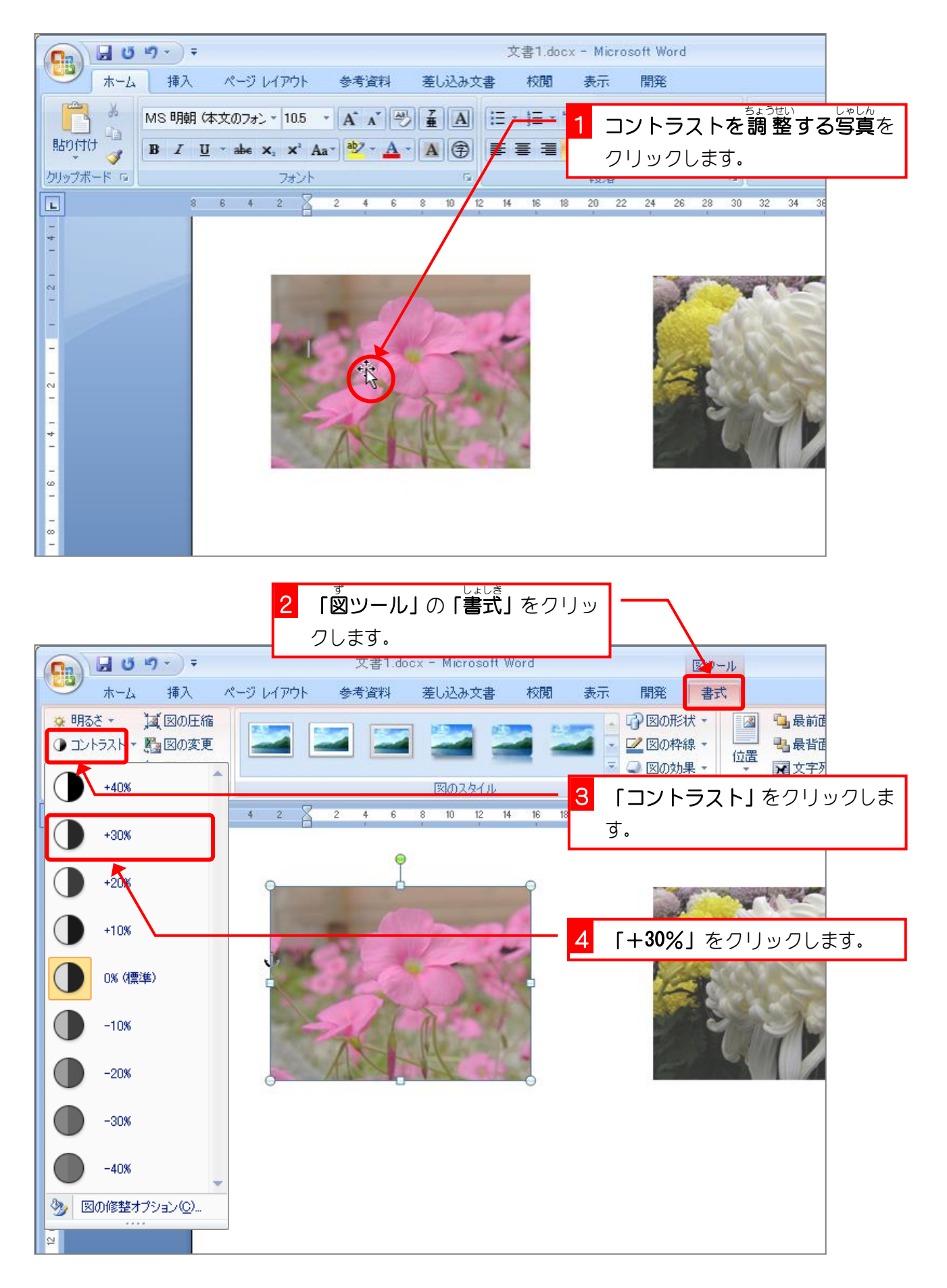

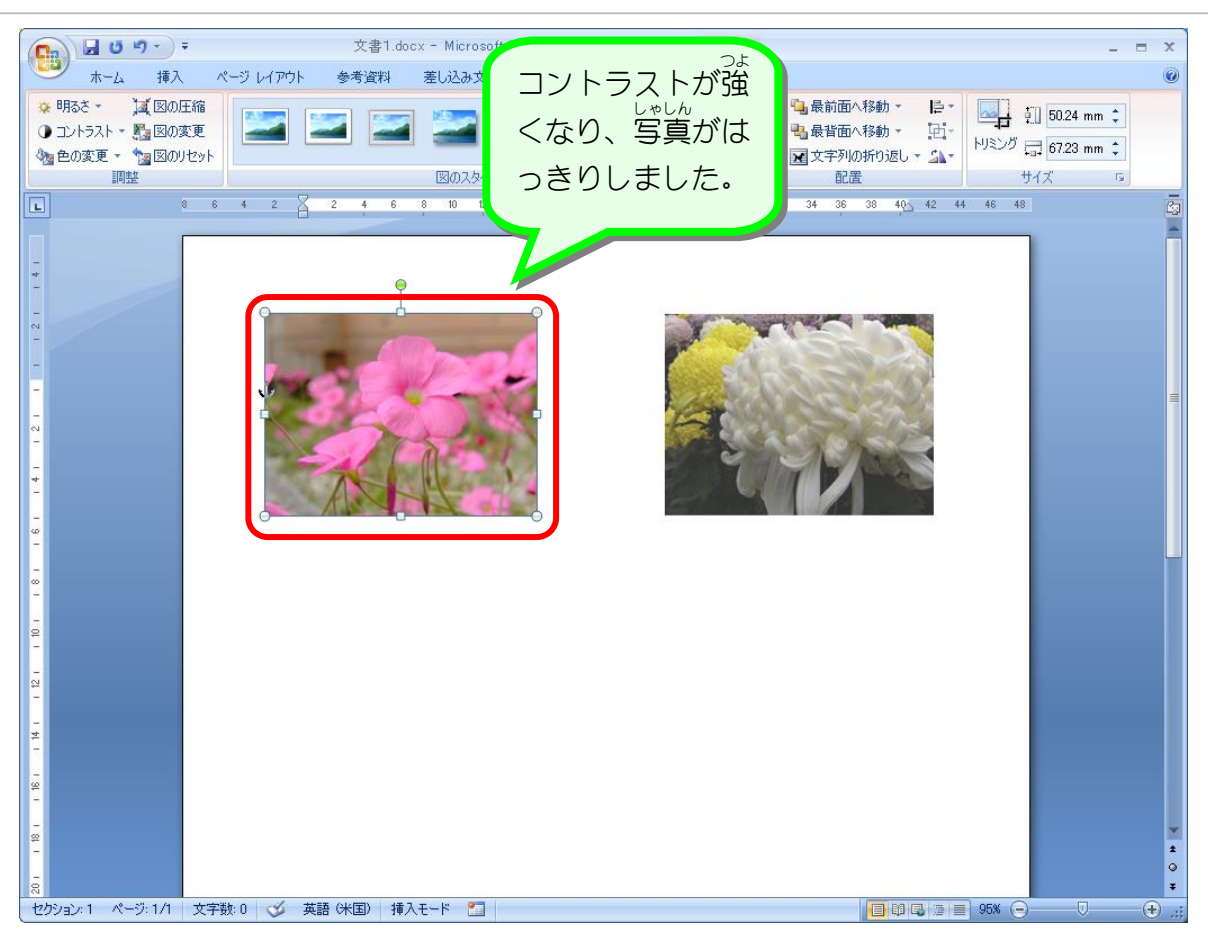

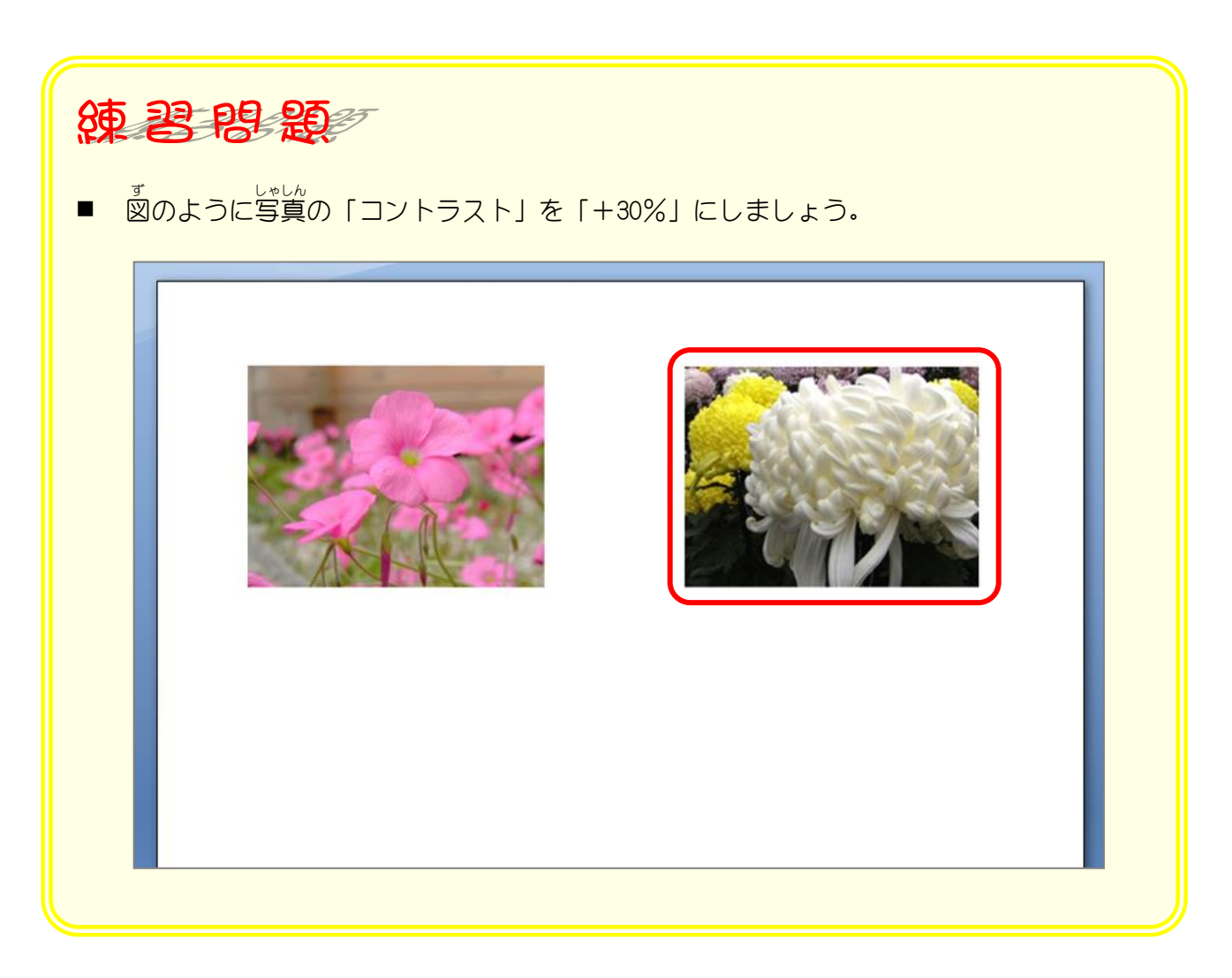

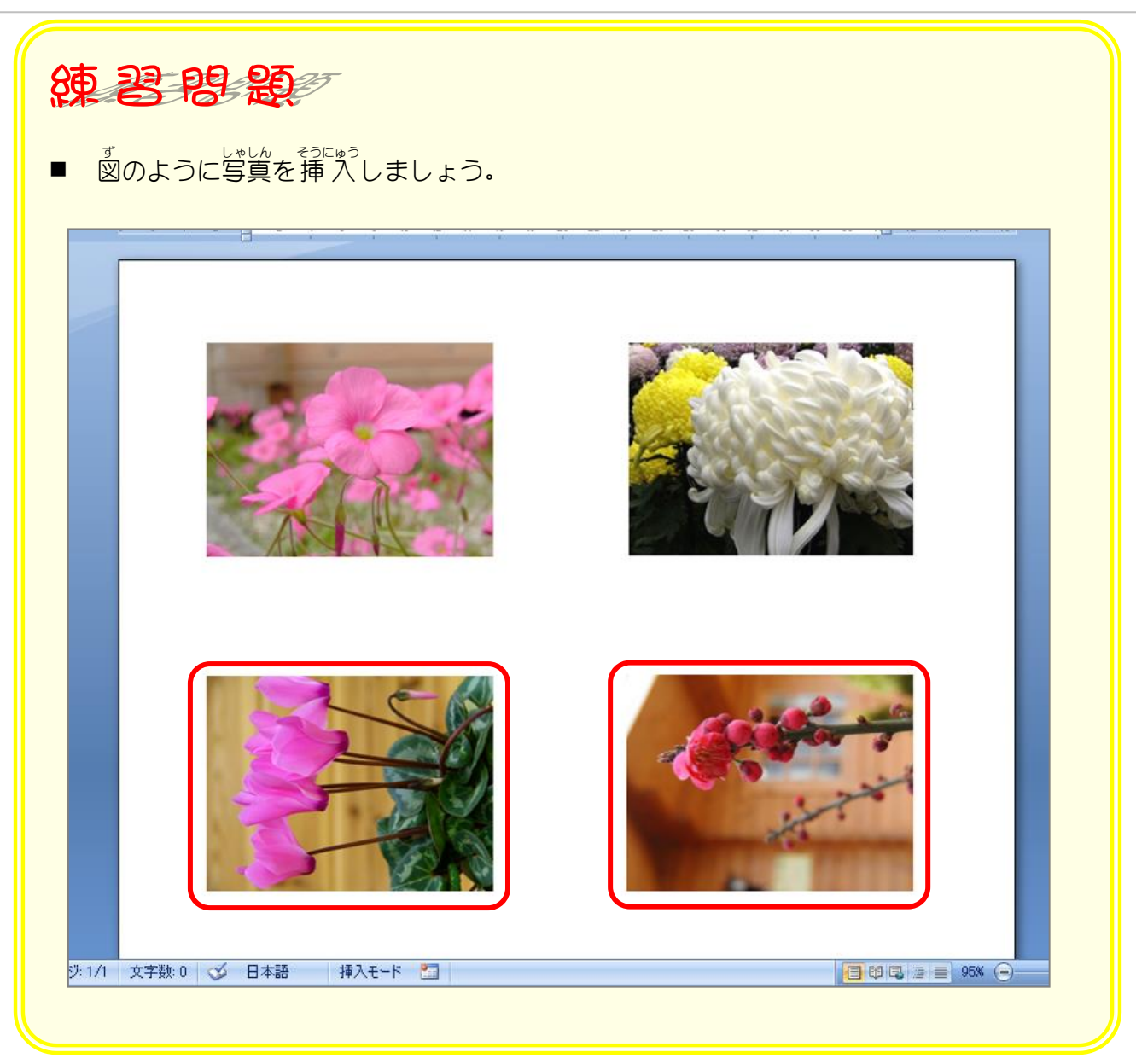